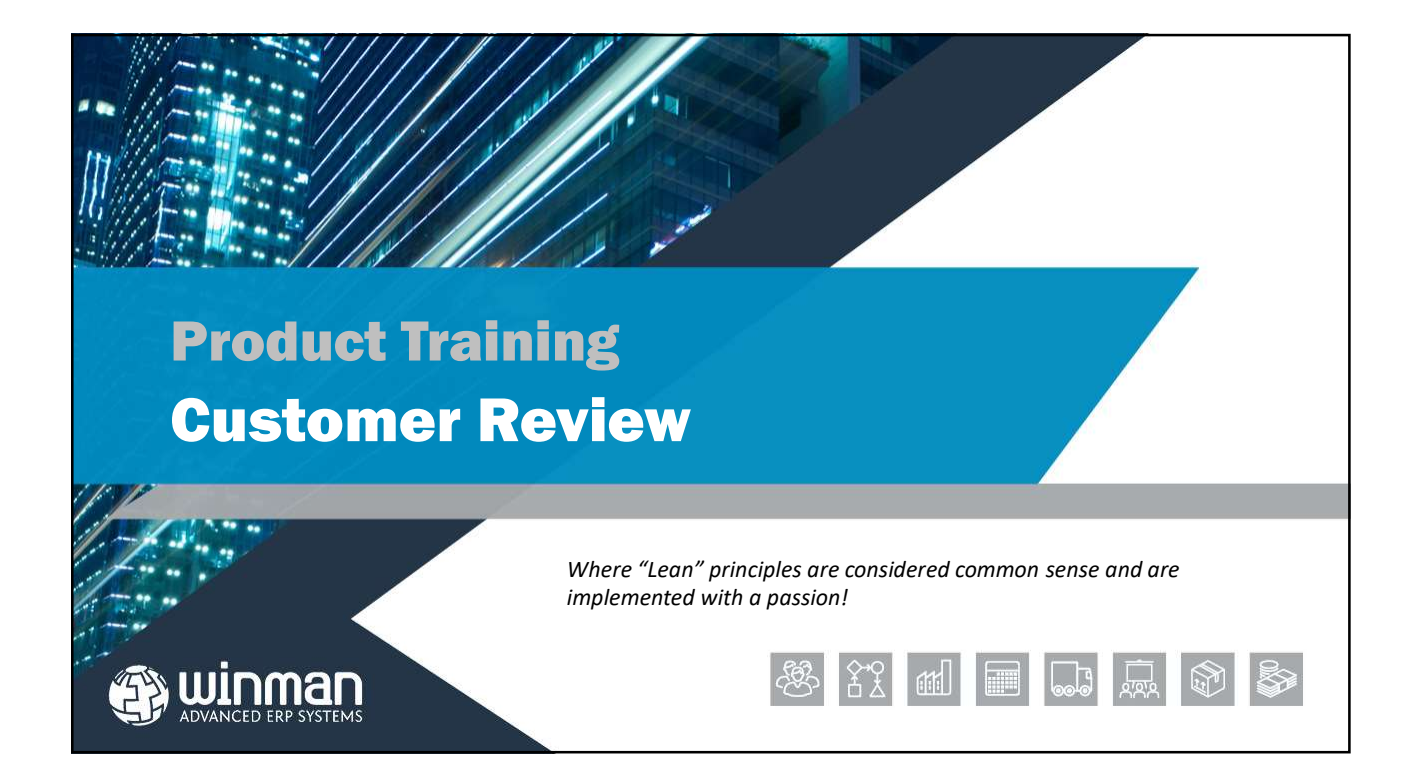

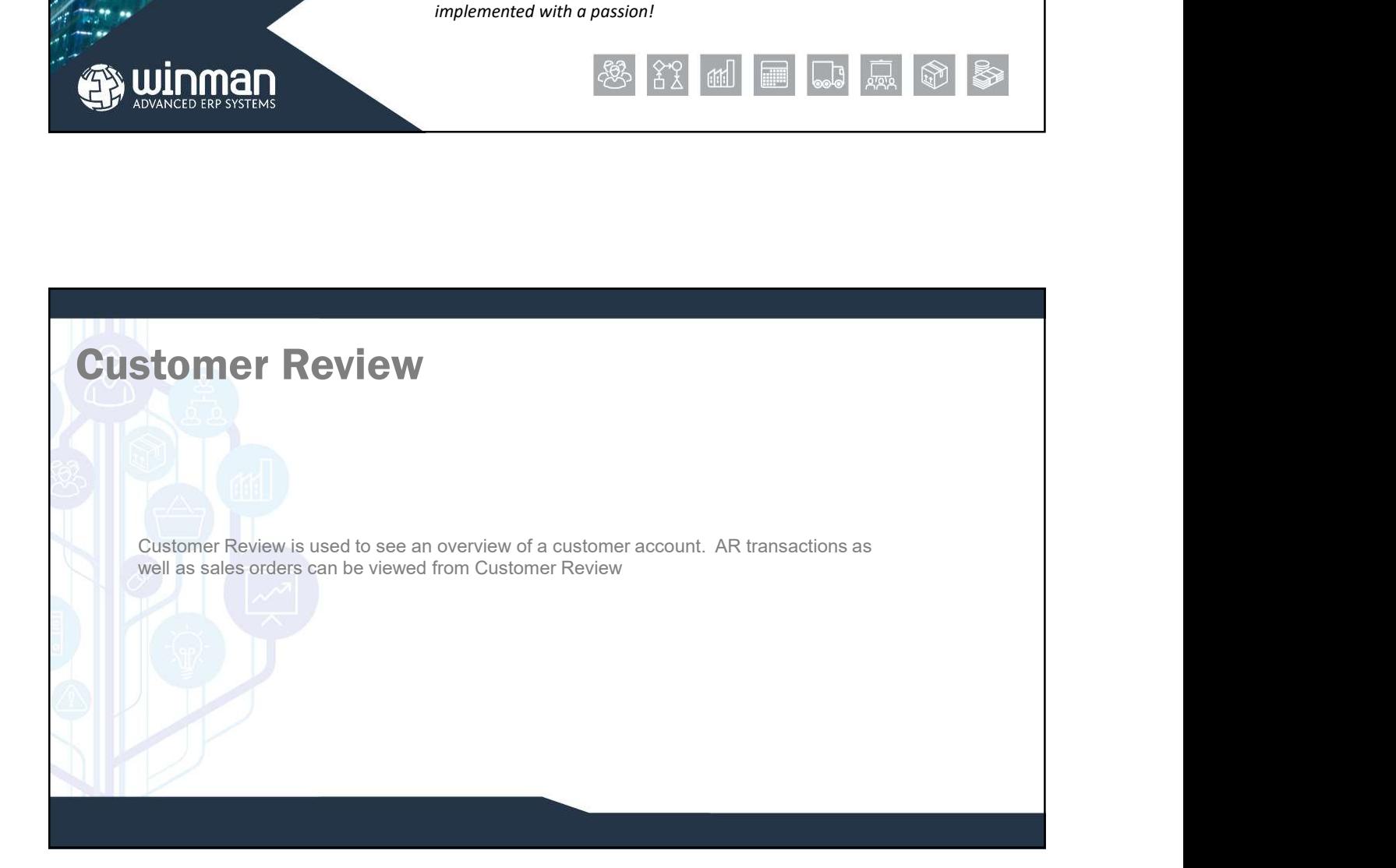

# Customer Review

#### Summary Tab **Summary Tab**

The Summary tab will display an overview of the state of the state of the contract in the state of the contract of the contract of the contract of the contract of the contract of the contract of the contract of the contrac account.

- **CULTER COUNTER CONSTRESS CONTROL** CUSTOMER CUSTOMER CUSTOMER CUSTOMER CUSTOMER CUSTOMER CUSTOMER CUTTER CONTRIBUTION CUTTER CONTRIBUTION CUTTER CONTRIBUTION CUTTER CUTTER CUTTER CUTTER CUTTER CUTTER CUTTER CUTTER CUTTER C
- transactions
- found in the customer master
- transactions
- $\Box$  Aged Analysis A graph showing the outstanding invoice transactions and their aging buckets

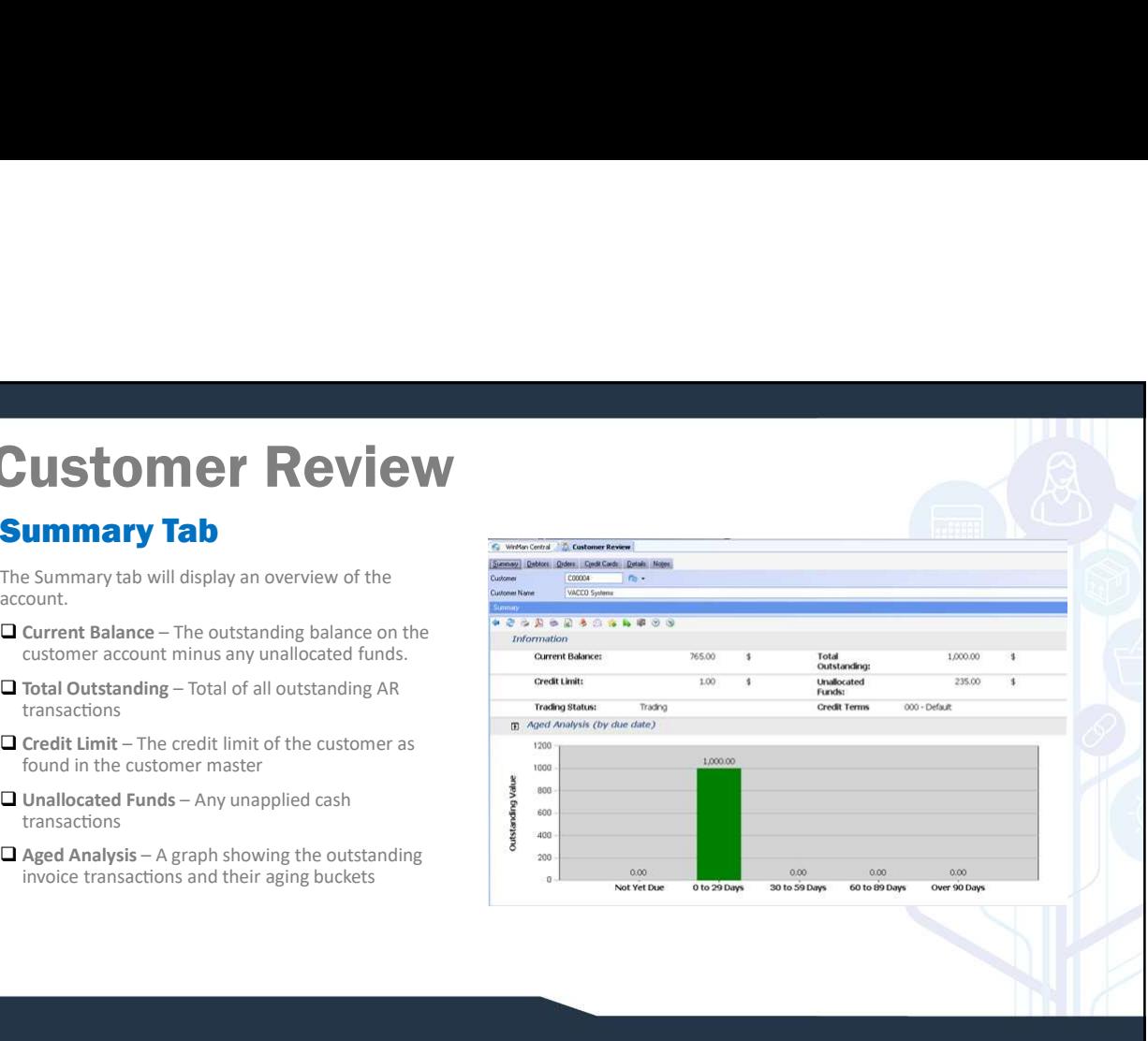

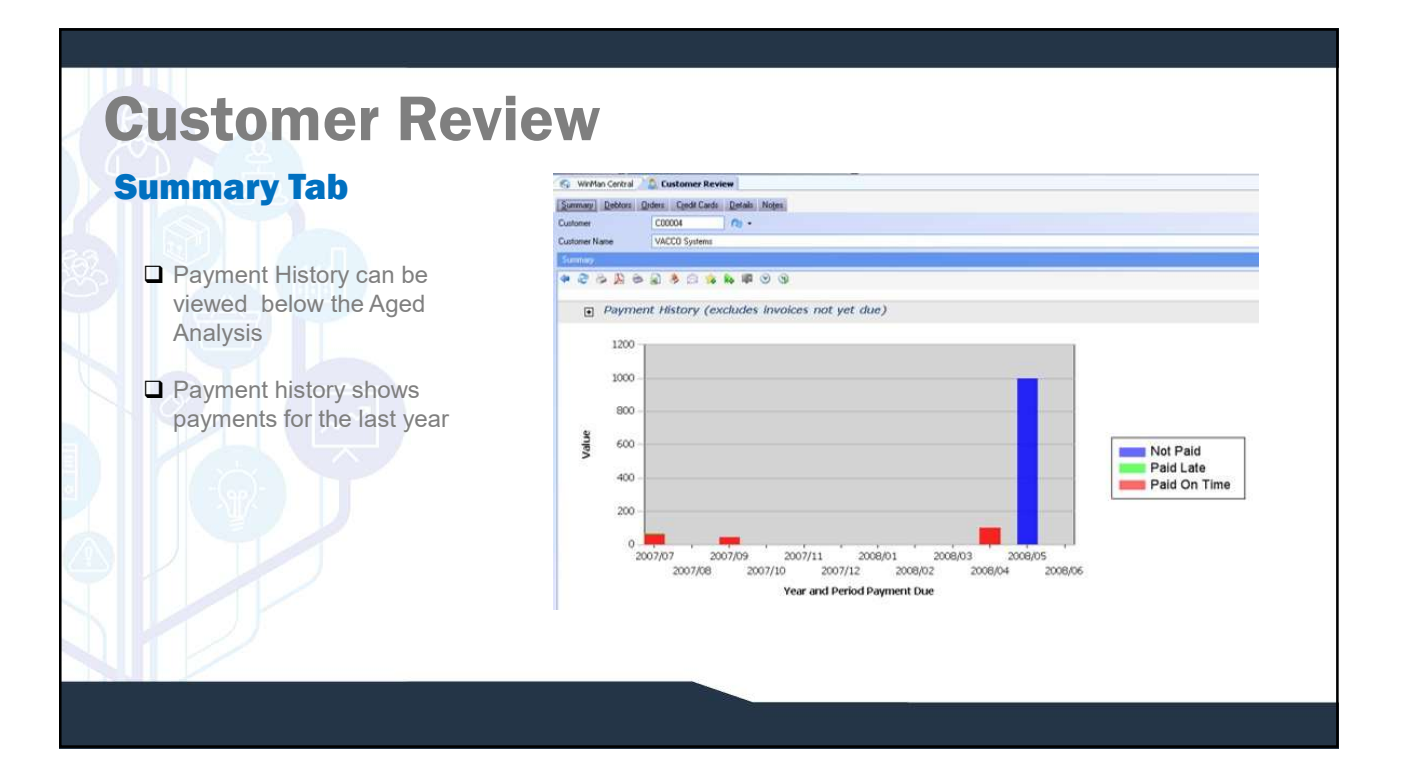

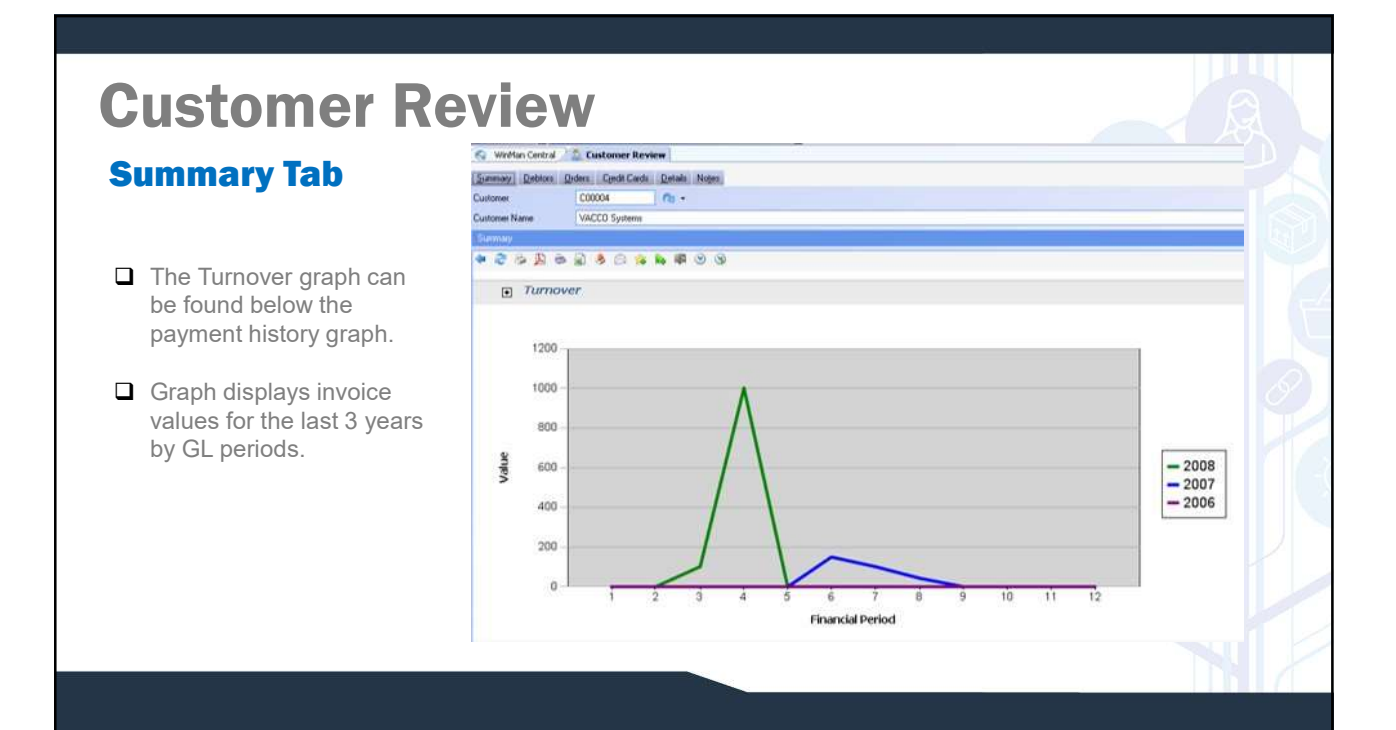

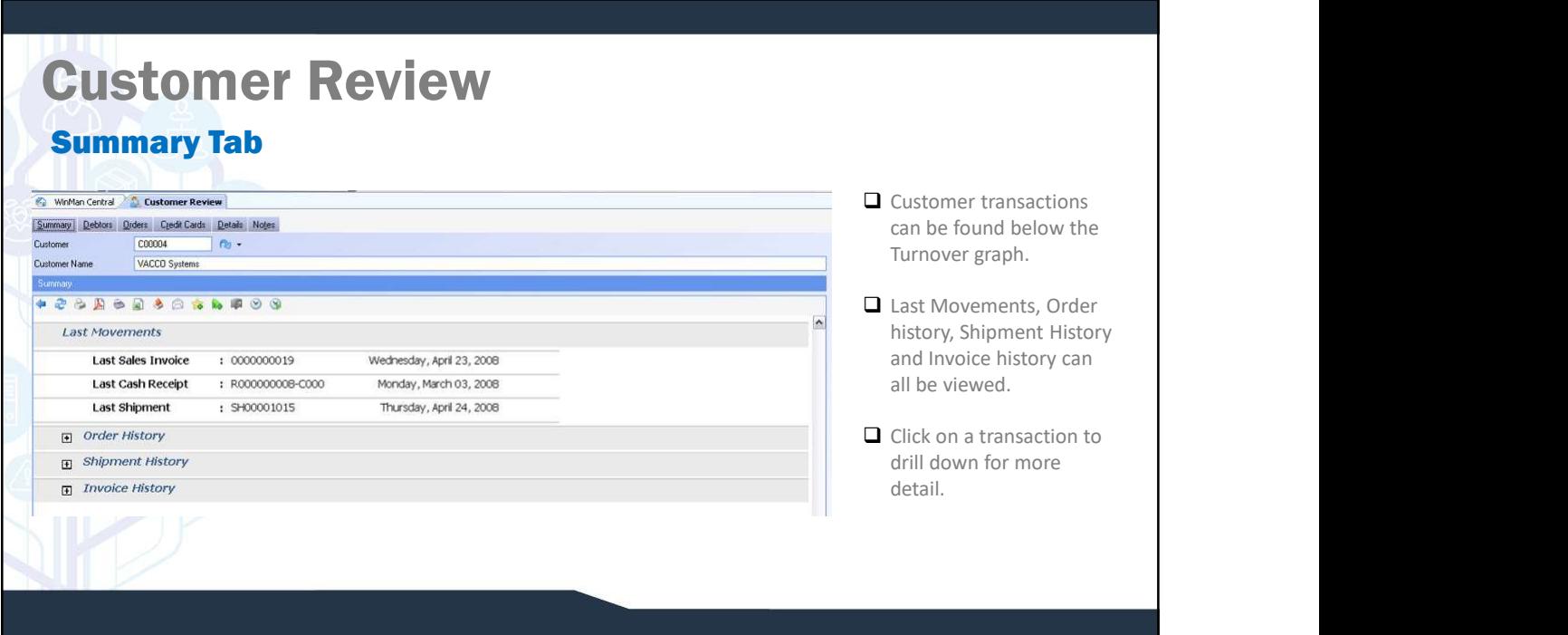

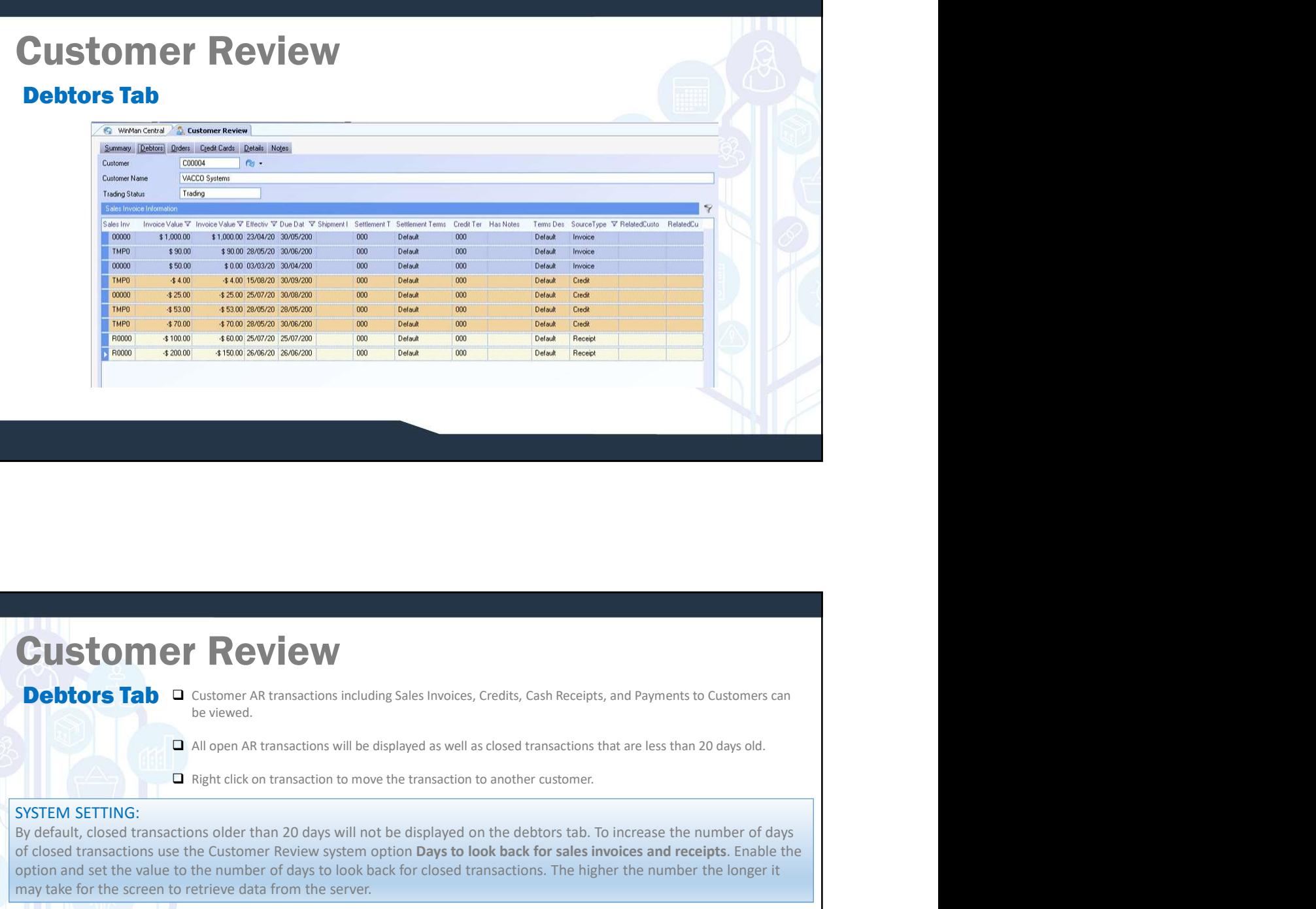

## Customer Review

**Debtors Tab** □ Customer AR transactions including Sales Invoices, Credits, Cash Receipts, and Payments to Customers can

#### SYSTEM SETTING:

**CUSTOM BY REVIEW**<br> **Debtors Tab D** contome At transactions including Sales Invoices, Credits, Cash Receipts, and Payments to Customers can<br> **D** All open AR transactions will be displayed on well as dosed transactions th **CUSTOM CF ReView**<br> **Debtors Tab Q** Customer All transactions including Sales invoices, Credits, Cash Receipts, and Payments to Customers can<br>
Day of color Customer All transactions will be displayed as well as closed tr **CUSTOM BY REVIEW**<br> **ODE CONSTRANT CONSTRANT CONSTRANT CONSTRANT CONSTRANT CONSTRANT CONSTRANT CONSTRANT CONSTRANT CONSTRANT CONSTRANT CONSTRANT CONSTRANT CONSTRANT CONSTRANT CONSTRANT CONSTRANT CONSTRANT CONSTRANT CONSTRA CUSTOMMET REVIEW**<br> **CUSTOM BUT CUSTOM SERVE CONTINGERED CONTINUITY**<br> **CUSTOM BUT CUSTOM**<br> **CUSTOM AR transactions including Sales Invoices, Credits, Cash Receipts, and Payme<br>
CUSTOM SETTING:<br>
CUSTOM SETTING:<br>
CUSTOM SETTI INVOICE A VALUAT CONTRANT CONTRANT CONTRANT CONTRANT CONTRANT CONTRANT CONTRANT CONTRANT CONTRANT CONTRANT CONTRANT CONTRANT CONTRANT CONTRANT CONTRANT CONTRANT CONTRANT CONTRANT CONTRANT CONTRANT CONTRANT CONTRANT CONTRA CUSTOM CT REVIEW**<br>
Deviated.<br>
Deviated.<br>
Deviated.<br>
Deviations and properties credits, can be explored by a may not be set so that is a structure of days old.<br>
Dependent a maximum with the value of a maximum was not be di **CUSTOMER Review At the system option Sales invoice**, Credits, Cash Receipts, and Payments to Customers can be very set and to general threshold states invoice, Credits, Cash Receipts, and Payments to Customers can all ope

#### SYSTEM SETTING:

write off value.

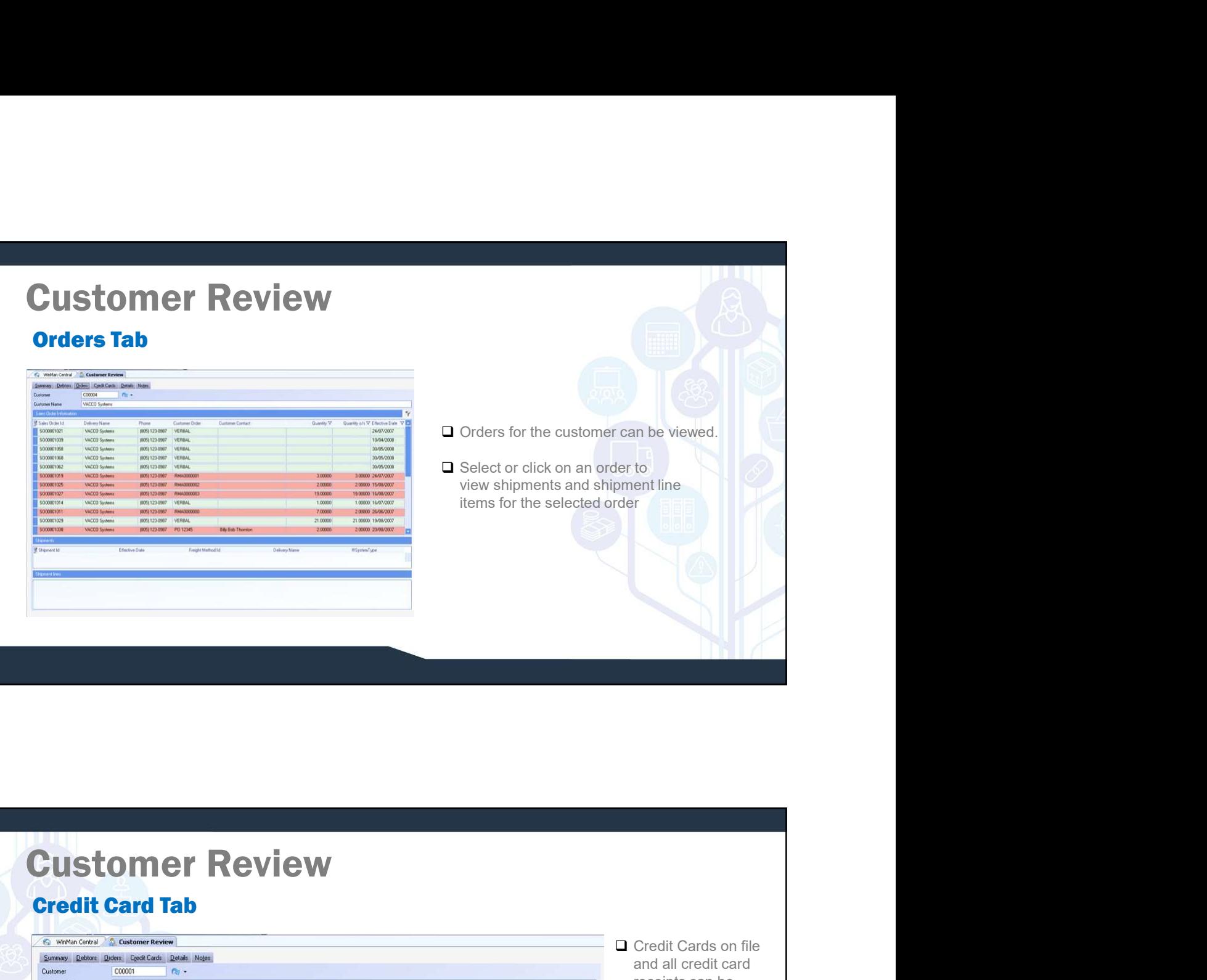

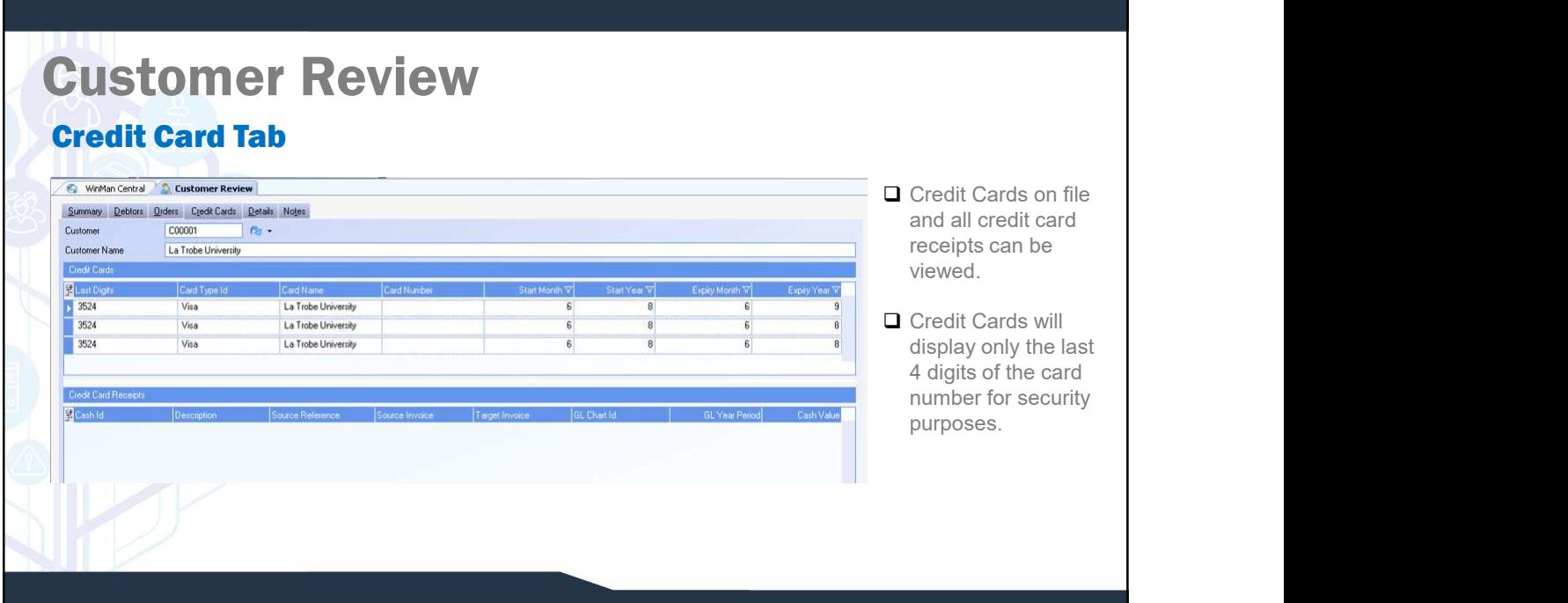

### 5

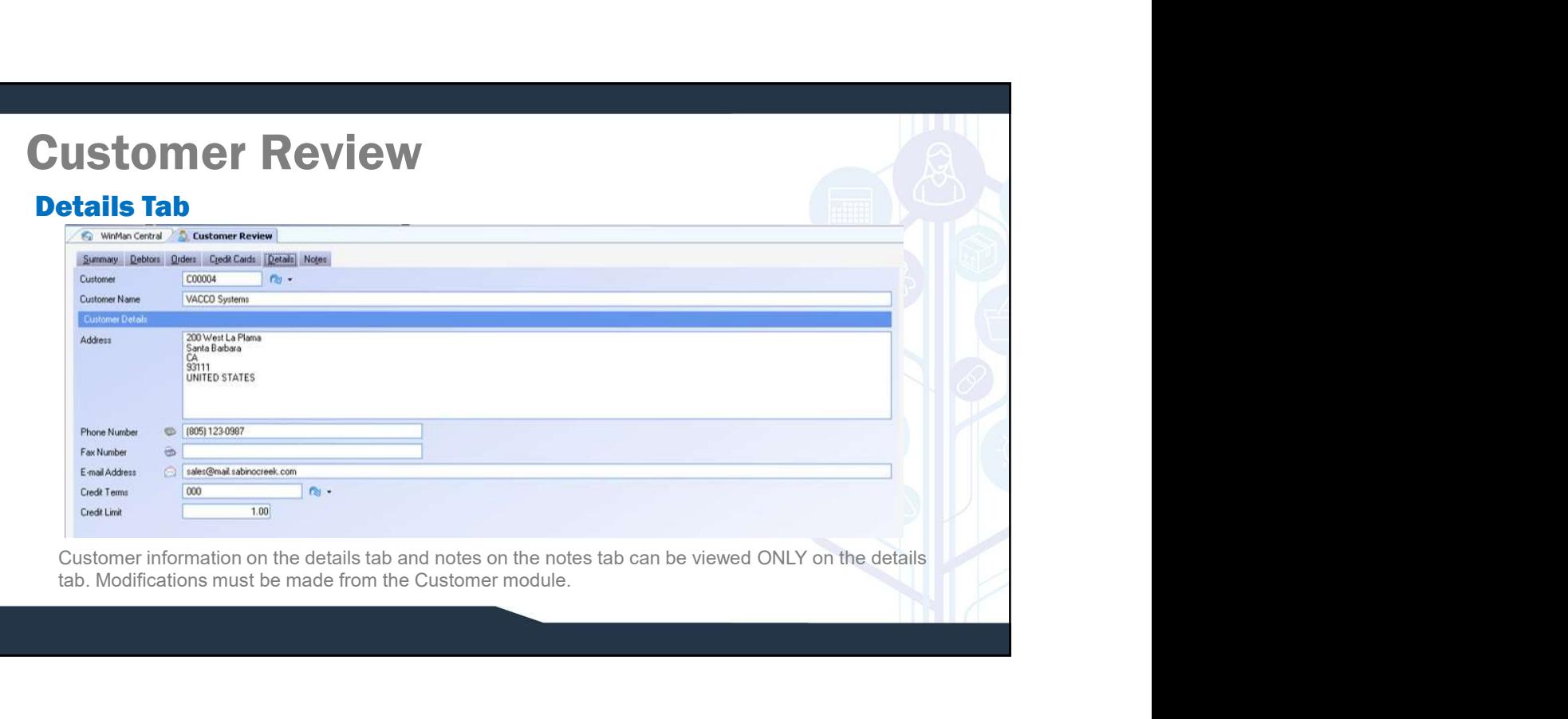

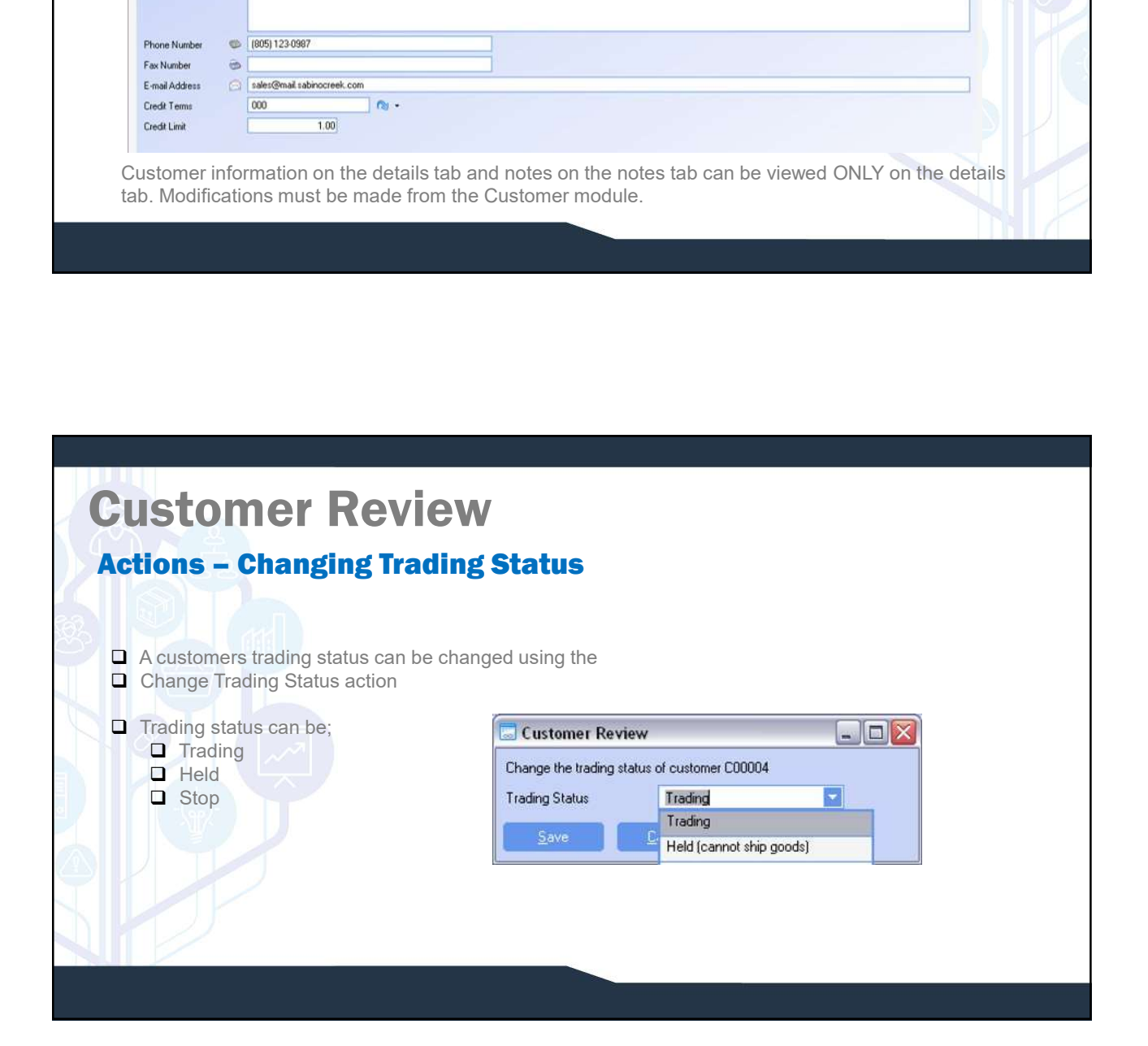

# Customer Review

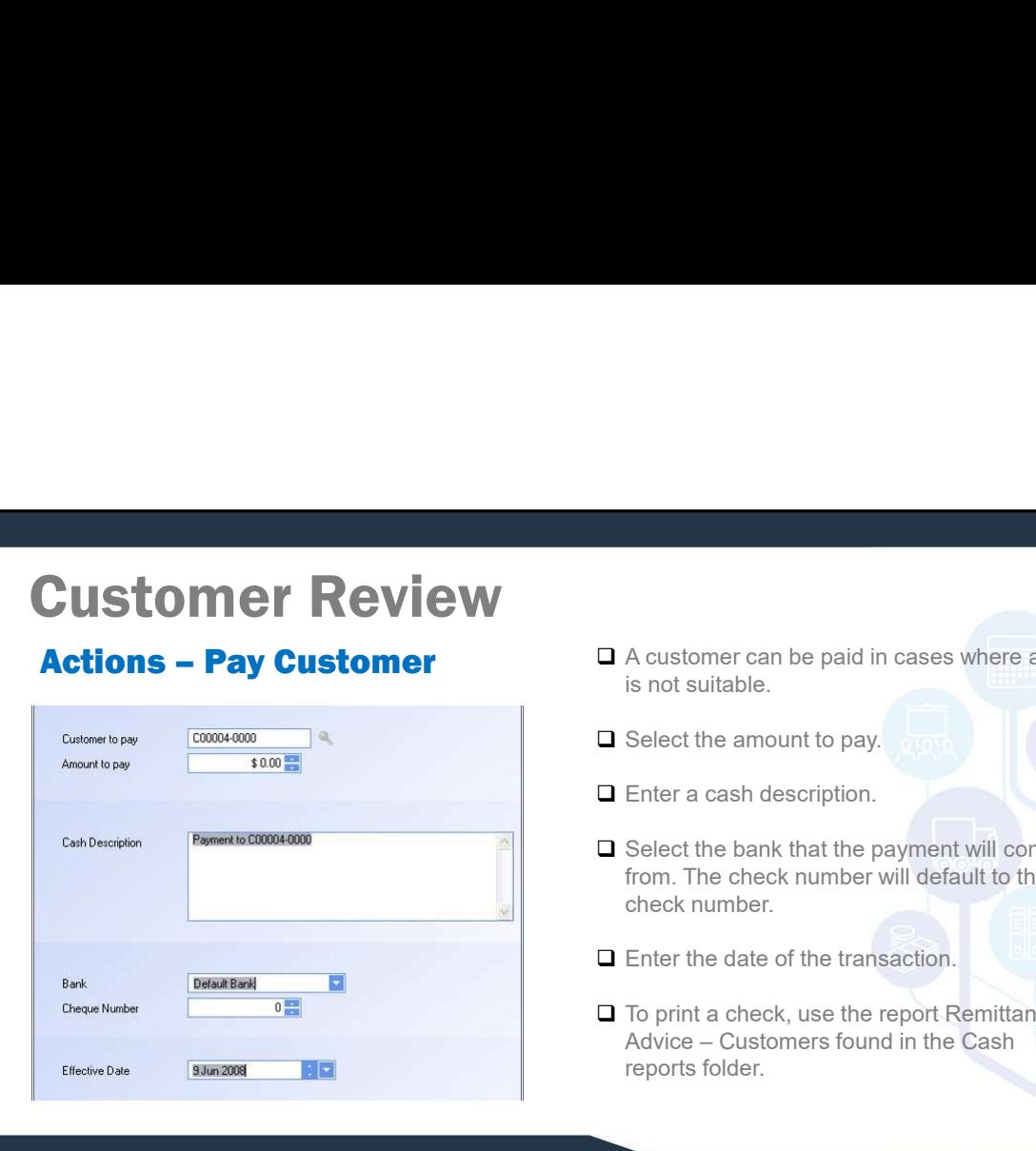

- <p>□ A customer can be paid in cases where a credit is not suitable.</p>\n<p>□ Select the amount to pay.</p>\n<p>□ Enter a cash description.</p> A customer can be paid in cases where a credit<br>is not suitable.<br>Select the amount to pay.
- 
- 
- <p>□ A customer can be paid in cases where a credit is not suitable.</p>\n<p>□ Select the amount to pay.</p>\n<p>□ Enter a cash description.</p>\n<p>□ Select the bank that the payment will come from. The check number will default to the next block number will be found. <p>□ A customer can be paid in cases where a credit<br/>\nis not suitable.</p>\n<p>□ Select the amount to pay.</p>\n<p>□ Enter a cash description.</p>\n<p>□ Select the bank that the payment will come<br/>\nfrom. The check number will default to the next<br/>\ncheck number.</p>\n<p>□ Short to data of the trapezation.</p> O A customer can be paid in cases where a credit<br>
is not suitable.<br>
Ο Select the amount to pay.<br>
Ο Enter a cash description.<br>
Ο Select the bank that the payment will come from. The check number will default to the next<br> A customer can be paid in cases where a credit<br>is not suitable.<br>Select the amount to pay.<br>Enter a cash description.<br>from. The check number will default to the next<br>check number.<br>The print a check, use the report Remittance A customer can be paid in cases where a credit<br>is not suitable.<br>Select the amount to pay.<br>Enter a cash description.<br>Select the bank that the payment will come<br>from. The check number will default to the next<br>check number.<br>T CONTRIBUTE:<br>
CONTRIBUTE:<br>
CONTRIBUTE:<br>
CONTRIBUTE:<br>
CONTRIBUTE:<br>
CONTRIBUTE:<br>
CONTRIBUTE:<br>
CONTRIBUTE:<br>
CONTRIBUTE:<br>
CONTRIBUTE:<br>
CONTRIBUTE:<br>
CONTRIBUTE:<br>
CONTRIBUTE:<br>
CONTRIBUTE:<br>
CONTRIBUTE:<br>
CONTRIBUTE:<br>
CONTRIBUTE:<br> The Acustomer can be paid in cases where a credit<br>
is not suitable.<br>
The Select the amount to pay.<br>
The check multiple of the bank that the payment will come<br>
from. The check number will default to the next<br>
check, use the A customer can be paid in cases where a credit<br>
is not suitable.<br>
Select the amount to pay.<br>
Enter a cash description.<br>
Select the bank that the payment will come<br>
check number.<br>
Enter the date of the transaction.<br>
To prin A customer can be paid in cases where a credit<br>
si not suitable.<br>
Select the amount to pay.<br>
Enter a cash description.<br>
Select the bank that the payment will come<br>
from. The check number will default to the next<br>
check num
- 
- 

# FREVIEW<br>
THE CHARGE CONSUMERED ACTIVE CONSUMERED AND TO PITT A CHARGE CONSUMERED ADVISED CONSUMERED AND TO PITT A CHARGE CONSUMERED AND THE CASH TESTORIC STATUS CONSULTER CONSULTER CONSULTER CONSULTER CONSULTER CONSULTER C Advice – Customers found in the Cash<br>reports folder.<br>The credit status of the customer can<br>be viewed.<br>To view detail information about the<br>credit status dialog,<br>Please see the Credit Checks document. The credit status of the customer can<br>be viewed.<br>To view detail information about the<br>credit status dialog,<br>Please see the Credit Checks document. ■ The credit status of the customer can<br>be viewed.<br>■ To view detail information about the<br>credit status dialog,<br>■ Please see the Credit Checks document. Customer Review  $$0.00$ In Picking  $$55.00$ Goods Shipped Not Invoiced \$828.00 **Invoices Outstanding**  $$808.00$ Invoices Overdue \$1,006,094.75 **Total Outstanding**  $$1.00$ Credit Limit

 $\Box$ 

- $\Box$  The credit status of the customer can<br>be viewed.
- $\Box$  To view detail information about the
-